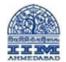

**<u>Step 1.</u>** Sign in into you ZOOM account using this link <u>https://zoom.us/signin</u>

| 📑 Sign In - Zoom | ×            | 1+ O.       |                 |                                    |         |                       |                  |                |             |          |    |   |
|------------------|--------------|-------------|-----------------|------------------------------------|---------|-----------------------|------------------|----------------|-------------|----------|----|---|
| ↔ ♂ ♂ ☆          | a zoom.us/si | gnin        |                 |                                    |         |                       |                  |                | ę           | \$       |    | : |
|                  |              |             |                 |                                    |         |                       | REQUEST A DEMO   | 1.888.799.9666 | RESOURCES 🕶 | SUPPO    | सा | ĺ |
| ZO               | om           | SOLUTIONS 👻 | PLANS & PRICING | CONTACT SALES                      |         | JOIN A MEETING        | HOST A MEETING 🗸 | SIGN IN        | SIGN UP, I  | I'S FREE |    |   |
|                  |              |             |                 |                                    | Sign In |                       |                  |                |             |          |    |   |
|                  |              |             | 1               | Email Address                      |         |                       |                  |                |             |          |    | 1 |
|                  |              |             |                 | Email Address                      |         |                       |                  |                |             |          |    | 1 |
|                  |              |             | 1               | Password                           |         |                       |                  |                |             |          |    | 1 |
|                  |              |             |                 | Password                           |         | Forgot password?      |                  |                |             |          |    |   |
|                  |              |             | 1               | ſ                                  | Sign In |                       |                  |                |             |          |    |   |
|                  |              |             |                 | <ul> <li>Stay signed in</li> </ul> |         | to Zoom? Sign Up Free |                  |                |             |          |    |   |

Step 2. Once Login Click on "Schedule New Meeting" as per below picture

| ← → C ☆ ê zoom.us/meet | ting                          |                     |                       |                           | 😜 🗣 🛧 🔳 🌍 🗄                         |
|------------------------|-------------------------------|---------------------|-----------------------|---------------------------|-------------------------------------|
|                        |                               |                     |                       | REQUEST A DEMO 1.888.799. | 0125 Resources <del>-</del> Support |
|                        | PLANS & PRICING CONTACT SALES |                     | SCHEDULI              | E A MEETING JOIN A MEETIN | IG HOST A MEETING 👻 🔤               |
| PERSONAL               | Upcoming Meetings             | Previous Meetings F | Personal Meeting Room | Meeting Templates         | Get Training                        |
| Profile                |                               |                     |                       |                           | Descette Deleted                    |
| Meetings               | Schedule a New Meeting        |                     |                       |                           | Recently Deleted                    |
| Webinars               |                               |                     |                       |                           |                                     |
| Recordings             | Start Time 💠                  | Topic ¢             |                       | Meeting ID                |                                     |
| Settings               | Tomorrow<br>12:00 PM          | Meeting Wacom India |                       | 995-5131-8249             | Start Delete                        |
| ADMIN                  |                               |                     |                       |                           |                                     |
| Dashboard              |                               |                     |                       |                           |                                     |
| > User Management      |                               |                     |                       |                           |                                     |

**<u>Step 3.</u>** Provide Meeting topic and other details as describe in below pictures.

| ← → C ☆ <sup>●</sup> zoom.us/meeting/ | /schedule                    |                                |                    |                   | 😪 🕁            |         | : |
|---------------------------------------|------------------------------|--------------------------------|--------------------|-------------------|----------------|---------|---|
|                                       |                              |                                | REQUEST A DEM      | 10 1.888.799.0125 | RESOURCES 🗸    | SUPPORT | Î |
|                                       | LANS & PRICING CONTACT SALES |                                | SCHEDULE A MEETING | JOIN A MEETING    | HOST A MEETING | - 🔤     |   |
| PERSONAL                              | My Meetings > Schedule a N   | Aeeting                        |                    |                   |                |         | l |
| Meetings                              | Schedule a Meeting           |                                |                    |                   |                |         | ł |
| Webinars                              | Topic                        | Admission Interview            |                    |                   |                |         |   |
| Recordings                            | Description (Optional)       | Enter your meeting description |                    |                   |                |         |   |
| Settings                              |                              |                                |                    |                   |                |         |   |
| ADMIN                                 | When                         | 04/27/2020 📻 9:00 v PM v       |                    |                   |                |         |   |
| Dashboard > User Management           | Duration                     | 1                              |                    |                   |                |         |   |

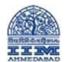

## Creating and conducting Online Meetings with ZOOM

| ← → C ① <sup>■</sup> zoom.us/meeting/sched | dule                                    | 😜 🕁 🔳 🌍                                                                                                    |
|--------------------------------------------|-----------------------------------------|----------------------------------------------------------------------------------------------------|
|                                            |                                         | REQUEST A DEMO 1.888.799.0125 RESOURCES - SUPPORT                                                                                                    |
| ZOOM SOLUTIONS - PLANS                     | & PRICING CONTACT SALES                 | SCHEDULE A MEETING JOIN A MEETING HOST A MEETING                                                                                                    |
| Room Management     Account Management     | Time Zone                               | (GMT+5:30) India                                                                                                    |
|                                            | al Setting                              | Recurring meeting Every day, until May 3, 2020, 7 occurrence(s)                                                                                                    |
|                                            |                                         | Recurrence Daily ~                                                                                                    |
|                                            |                                         | Repeat every 1 ~ day                                                                                                    |
| Attend Live Training<br>Video Tutorials    |                                         | End date      By 05/03/2020      G After 7      occurrences                                                                                                    |
| Knowledge Base                             | Registration                            | Required                                                                                                    |
|                                            | Meeting Password                        | Require meeting password     264000                                                                                                    |
|                                            | Video                                   | Host O on Off                                                                                                    |
| ← → C ☆ ê zoom.us/meeting/sched            | Jule                                    |                                                                                                    |
| 70.000                                     | Meeting Password                        | REQUEST A DEMO 1.888.799.0125 RESOURCES - SUPPORT                                                                                                    |
| ZOOM SOLUTIONS - PLANS                     | & PRICING CONTACT SALES                 | SCHEDULE A MEETING JOIN A MEETING HOST A MEETING -                                                                                                    |
|                                            | Video                                   | Host 💿 on 🛞 off                                                                                                    |
|                                            |                                         | Participant O on O off                                                                                                    |
|                                            | Audio                                   | Telephone      Computer Audio     Soth     Soth     So |
|                                            | Meeting Options                         | Enable join before host                                                                                                    |
|                                            | $\rightarrow$                           | Mute participants upon entry                                                                                                    |
|                                            | $\rightarrow$                           | Enable waiting room                                                                                                    |
|                                            |                                         | Only authenticated users can join                                                                                                    |
|                                            |                                         | Record the meeting automatically                                                                                                    |
| ← → C ☆ 🔒 zoom.us/meeting/schee            | dule                                    | <ul> <li></li></ul>                                                                                                    |
|                                            |                                         | REQUEST A DEMO 1.888.799.0125 RESOURCES - SUPPORT                                                                                                    |
| ZOOM SOLUTIONS - PLANS                     | & PRICING CONTACT SALES Meeting Options | SCHEDULE A MEETING JOIN A MEETING HOST A MEETING -                                                                                                    |
|                                            |                                         | Mute participants upon entry                                                                                                    |
|                                            |                                         | Enable waiting room                                                                                                    |
|                                            |                                         | Only authenticated users can join                                                                                                    |
|                                            |                                         | Record the meeting automatically                                                                                                    |
|                                            | Alternative Hosts                       | Example: mary@company.com, peter@school.edu                                                                                                    |
|                                            | $\rightarrow$                           | Save Cancel                                                                                                    |

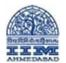

**<u>Step 4.</u>** Once Meeting has been saved, click on *"Copy the Invitation"* as shown in below picture.

| → C ① <sup>■</sup> zoom.us/meeting/ | 96254147634                  | 🗞 🖈 🛄 🖟 🥐                                                                         |
|-------------------------------------|------------------------------|-----------------------------------------------------------------------------------|
|                                     |                              | REQUEST A DEMO 1.888.799.0125 RESOURCES - SUPPORT                                 |
|                                     | LANS & PRICING CONTACT SALES | SCHEDULE A MEETING JOIN À MEETING HOST A MEETING 🗸 🥁                              |
| UNAL                                | My Meetings > Manage         | "Admission Interview"                                                             |
| Profile                             |                              | Start this Meeting                                                                |
| Meetings                            | Topic                        | Admission Interview                                                               |
| Webinars                            | Time                         | Apr 27, 2020 09:00 PM India                                                       |
| Recordings                          | Time                         | Every day, until May 3, 2020, 7 occurrence(s) Show all occurrences                |
| Settings                            |                              | Add to G Google Calendar O Vitook Calendar (.ics)                                 |
| IN                                  | Meeting ID                   | 962-5414-7634                                                                     |
| Dashboard                           | induite in                   |                                                                                   |
| Jser Management                     | Meeting Password             | Show                                                                              |
| Room Management                     |                              |                                                                                   |
| Account Management                  | Invite Attendees             | Join URL: https://iima.zoom.us/j/96254147634?pwd=eDZoMII0OS9wdVYvVnZQeUthYWxCUT09 |
| dvanced                             |                              |                                                                                   |
|                                     | Video                        | Host Off                                                                          |

**<u>Step 5.</u>** This will open a new window as shown in below pic. Click on "*Copy Meeting Invitation*" again.

| 210 | Copy Meeting Invitation ×                                                                                                    | ٩G          |
|-----|----------------------------------------------------------------------------------------------------|-------------|
|     | Meeting Invitation                                                                                                    |             |
|     | IIM Ahmedabad is inviting you to a scheduled Zoom meeting.<br>Topic: Admission Interview<br>Time: Apr 27, 2020 09:00 PM India<br>Every day, until May 3, 2020, 7 occurrence(s)<br>Apr 27, 2020 09:00 PM<br>Apr 28, 2020 09:00 PM<br>Apr 30, 2020 09:00 PM<br>May 1, 2020 09:00 PM<br>May 2, 2020 09:00 PM<br>May 2, 2020 09:00 PM<br>May 3, 2020 09:00 PM<br>Please download and import the following iCalendar (.ics) files to your calendar system.<br>Daily: https://iima.zoom.us/meeting/tJlvcu2pqjwsGdDYCGz4_yTu8END20tC70tN/ics?<br>icsToken=98tyKuCurD4uG9CSthqDRowAAI_4LOvwiGZdjad5pTzCGXRsezfjbsdsFuBQBP<br>uH | <b>)</b> Y2 |
|     | Join Zoom Meeting<br>https://iima.zoom.us/j/96254147634?pwd=eDZoMII0OS9wdVYvVnZQeUthYWxCUT09                                                                                                    |             |
|     |                                                                                                    | r∨n         |

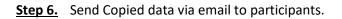

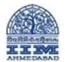

**<u>Step 7.</u>** To start the meeting Click on "*start the meeting*" as shown in below picture.

| Meeting Information - Zoom x +                                             |                                                                                     |                                                                                                    | – @ ×                                                            |
|----------------------------------------------------------------------------|-------------------------------------------------------------------------------------|----------------------------------------------------------------------------------------------------|------------------------------------------------------------------|
| $\leftarrow$ $\rightarrow$ O $\triangle$ https://zoom.us/me                | eting/97749649485                                                                   |                                                                                                    | 🌣 🎓 🖻 🙁 …                                                        |
|                                                                            |                                                                                     | REQUEST A DEM                                                                                                    | 10 1.888.799.0125 Resources - Support                            |
|                                                                            | PRICING CONTACT SALES                                                               | SCHEDULE A MEETING                                                                                                    | JOIN A MEETING HOST A MEETING -                                  |
| Profile                                                                    | My Meetings > Manage "A                                                             | dmission "                                                                                                    |                                                                  |
| Meetings                                                                   | Topic                                                                               | Admission                                                                                                    | Start this Meeting                                               |
| Webinars                                                                   |                                                                                     |                                                                                                    |                                                                  |
| Recordings                                                                 | Time                                                                                | Apr 28, 2020 10:00 AM India                                                                                                    |                                                                  |
| Settings                                                                   |                                                                                     | Add to 31 Google Calendar                                                                                                    | oo Calendar                                                      |
| Account Profile                                                            |                                                                                     |                                                                                                    |                                                                  |
| Reports                                                                    | Meeting ID                                                                          | 977-4964-9485                                                                                                    |                                                                  |
|                                                                            | Meeting Password                                                                    | Show                                                                                                    |                                                                  |
| Attend Live Training                                                       | Invite Attendees                                                                    |                                                                                                    |                                                                  |
| Video Tutorials                                                            | invite Attendees                                                                    | Join URL: https://iima.zoom.us/j/97749649485?pwd=eW5KSmN5Zm1xUzdsSnBv                                                          | Copy the invitation                                              |
| Knowledge Base                                                             |                                                                                     |                                                                                                    |                                                                  |
| Launch Meeting - Zoom × +                                                  |                                                                                     |                                                                                                    | - 0                                                              |
|                                                                            | 7749649485?status=succes                                                            |                                                                                                    | 🖄 🏂 🖻 😩                                                          |
| zoom                                                                       |                                                                                     | te is trying to open Zoom. ://zoom.us wants to open this application.                                                          | Support English 👻                                                |
| If r                                                                       |                                                                                     | Launching<br>en Zoom Meetings if you see the system dialog.<br>owser, click here to launch the meeting, or download & run Zoor | n.                                                               |
| oom                                                                        | Talking:                                                                            |                                                                                                    | − □ ×     • Participants (1)     Vijaykumar Patil (Host, me) ↓ Ø |
| Meeting Topic:<br>Host:<br>Password:<br>Invitation URL:<br>Participant ID: | Admission<br>Vijaykumar Patil<br>737220<br>https://iima.zoom.<br>Copy URL<br>179127 | us/j/97749649485?pwd=eW5KSmN5Zm1                                                                                               |                                                                  |
| Join Audio<br>Computer Audio Connected                                     | Share Scr                                                                           | een Invite Others                                                                                                    |                                                                  |
|                                                                            |                                                                                     |                                                                                                    | Invite Mute All Unmute All                                       |

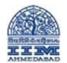

Step 8. Now Meetings has been started. When any participant tries to join the meeting you will get the notification as shown below. You can Click on "Admin" to allow or "Remove" to reject. (This is because we have enabled Waiting Room while creating meeting.)

| Zoom                                   |                                                    | -                                    | o ×              |
|----------------------------------------|----------------------------------------------------|--------------------------------------|------------------|
|                                        | Talking:                                           | <ul> <li>Participants (2)</li> </ul> |                  |
|                                        |                                                    | 1 person is waiting                  | Message          |
|                                        |                                                    | Deepak Parate Admit                  | Remove           |
| Meeting Topic:                         | Admission                                          | 1 participant in the meeting         |                  |
| Host:                                  | Vijaykumar Patil                                   | VI Vijaykumar Patil (Host, me)       | Q 💋              |
| Password:                              | 737220                                             | Vijaykuniar Patil (Host, me)         | ₩ <b>9</b>       |
| Invitation URL:                        | https://iima.zoom.us/j/97749649485?pwd=eW5KSmN5Zm1 |                                      |                  |
|                                        | Copy URL                                           |                                      |                  |
| Participant ID:                        | 179127                                             |                                      |                  |
| Join Audio<br>Computer Audio Connected | Share Screen                                       | Invite Mute All Unmute A             |                  |
|                                        | 🖽 🖕 🧿 📰 🔕 🖧 😨 🖓 🛄 🖉                                |                                      | 3 AM<br>1/2020 🖥 |

## **<u>Step 9.</u>** We can rename the host as shown in below picture

| Zoom                                   |                                                          |                                               |            |             | - 0                                 | ×      |             |   |
|----------------------------------------|----------------------------------------------------------|-----------------------------------------------|------------|-------------|-------------------------------------|--------|-------------|---|
|                                        | Talking:                                                 |                                               | ~          | Particip    | ants (1)                            |        |             |   |
| Meeting Topic:                         | ABA Marketing Area                                       |                                               | VP Vij     | ayku (Host, | me) Mute M<br>Rename<br>Add Profile | lore > | • 1<br><= 2 | 2 |
| Host:                                  | Vijaykumar Patil                                         | Rename X                                      |            |             |                                     |        |             |   |
| Password:<br>Invitation URL:           | 591088<br>https://iima.zoom.us/j/95906722884<br>Copy URL | Enter a new screen name:<br>(Admission Office | <b>-</b> 3 |             |                                     |        |             |   |
| Participant ID:                        | 194334                                                   | OK Cancel                                     |            |             |                                     |        |             |   |
| Join Audio<br>Computer Audio Connected | Share Screen                                             | Invite Others                                 |            |             |                                     |        |             |   |
| P Type here to search                  | H: 🕹 🎯 📰 S 🖉                                             | · 💽 🐼 🛐 💹 🖉 🔛                                 | Invite     | Mute All    | Unmute All                          |        |             |   |

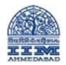

**Step 10.** Once all the participants join the meeting we can **Lock the meeting** as shown below so no-one else can join this meeting.

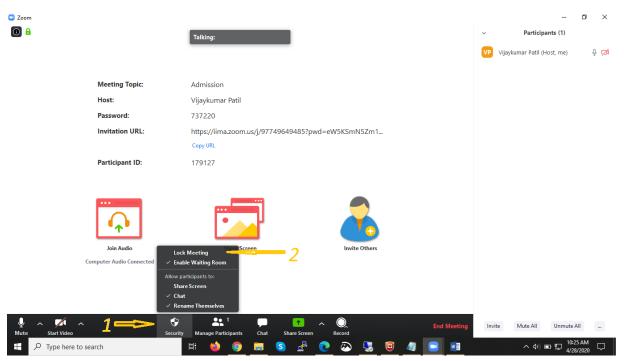

<u>Step 11.</u> During meeting you can mute yourself also turn on/off your video and you can record the entire meeting as shown below.

- 1. To Mute / Unmute
- 2. To On / Off Video
- 3. To Record Meeting

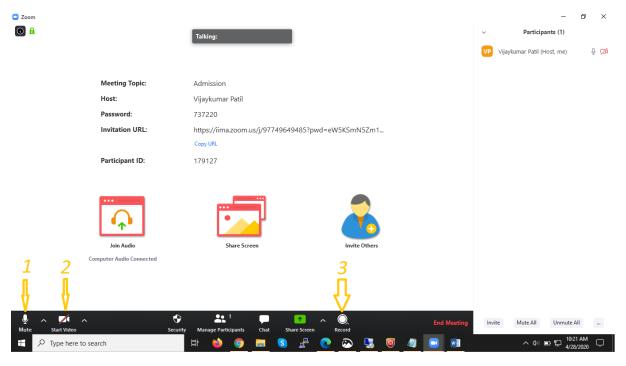

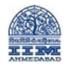

**<u>Step 12.</u>** You can also share your screen during meeting as shown below.

| Zoom                                                                                                    |                                                    | -                                    | o ×           |
|----------------------------------------------------------------------------------------------------|----------------------------------------------------|--------------------------------------|---------------|
|                                                                                                    | Talking:                                           | <ul> <li>Participants (1)</li> </ul> |               |
|                                                                                                    |                                                    | VP Vijaykumar Patil (Host, me)       | ₽ <b>1</b> 24 |
| Martin Taria                                                                                                    |                                                    |                                      |               |
| Meeting Topic:                                                                                                    | Admission                                          |                                      |               |
| Host:                                                                                                    | Vijaykumar Patil                                   |                                      |               |
| Password:                                                                                                    | 737220                                             |                                      |               |
| Invitation URL:                                                                                                    | https://iima.zoom.us/j/97749649485?pwd=eW5KSmN5Zm1 |                                      |               |
|                                                                                                    | Copy URL                                           |                                      |               |
| Participant ID:                                                                                                    | 179127                                             |                                      |               |
| Join Audio<br>Computer Audio Connected                                                                                                    | Share Screen                                       |                                      |               |
| الَّهُ مَنْ مَنْ مَنْ مُعْمَدُهُمُ مُنْ مُعْمَدُهُمُ مُنْ مُعْمَدُهُمُ مُعْمَدُهُمُ مُعْمَدُهُمُ مُعْمَدُهُمُ م<br>Mute Start Video Security |                                                    | Invite Mute All Unmute               |               |
| Type here to search                                                                                                    | । 🖶 🖕 🚺 🔚 😒 🧬 💽 🐼 📜 🧾 💼 🗉                          |                                      | 28 AM         |

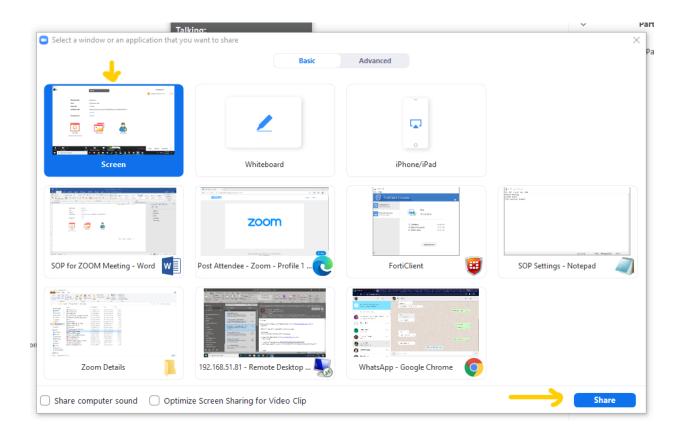

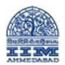

## Creating and conducting Online Meetings with ZOOM

| Properties Open Rename<br>Location                                                                                                    | riew Drive Tools This P<br>Access Map network Add a network<br>Network | te Start Video Security                  | ▲ 1<br>Manage Participants New Share 977-4964-9485 | Pause Share Annotate More |                                              |
|----------------------------------------------------------------------------------------------------|------------------------------------------------------------------------|------------------------------------------|----------------------------------------------------|---------------------------|----------------------------------------------|
| <ul> <li>← → · ↑ ● → Tr</li> <li>✓ ↓ Quick access</li> <li>Desktop #</li> <li>↓ Downloads #</li> <li>Bocuments #</li> <li>Pictures #</li> <li>↓ COLLEGE</li> </ul> | v Folders (7)<br>3D Objects<br>Music<br>v Devices and drives (2)       | Desktop<br>Pictures                      | Documents<br>Videos                                | Downloads                 | v O Search This PC                           |
| print Zoom Details OneDrive This PC Desktop Desktop Decuments                                                                                                    | Windows (Cc)<br>412 GB free of 466 GB                                  | New Volume (D:)<br>453 GB free of 463 GB |                                                    |                           |                                              |
| <ul> <li>Downloads</li> <li>Music</li> <li>Pictures</li> <li>Videos</li> <li>Videos</li> <li>New Volume (D:)</li> </ul>                                            |                                                                        |                                          |                                                    |                           |                                              |
| <ul> <li>&gt; Petwork</li> <li>9 items</li> <li>1 item selected</li> <li>P</li> <li>Type here</li> </ul>                                                           | to search                                                              | H 🍏 🌀 📻 S                                | ) 占 💽 🐼 🖓                                          | 🗑 🥼 🔜 🕅                   | 詳国<br>ヘ (4) 回 記 <sup>10.32</sup> AM <b>見</b> |

**<u>Step 13.</u>** You can Chat with participants also. Private chat option is also there for one to one chatting.

| Zoom                                     |                 |                     |                |           |         |         |             |            |  |            |           |                                         |              | -                                                   | ٥ | × |
|------------------------------------------|-----------------|---------------------|----------------|-----------|---------|---------|-------------|------------|--|------------|-----------|-----------------------------------------|--------------|-----------------------------------------------------|---|---|
| 0                                        |                 | Talking             | g: Vijaykumar  | Patil     |         |         |             |            |  |            | ~         | z                                       | oom Gro      | up Chat                                             |   |   |
|                                          |                 | _                   |                |           | _       |         |             |            |  | -          |           | om Me to <mark>Deep</mark><br>ello      | ak Parate:   | (Privately)                                         |   |   |
|                                          | Meeting Topic:  | Admiss              | sion           |           |         |         |             |            |  | -          | н         | om Me to <mark>Every</mark><br>ello All |              |                                                     |   |   |
|                                          | Host:           | Vijayku             | umar Patil     |           |         |         |             |            |  |            |           | om Deepak Para<br>Ilo                   | ate to Me:   | (Privately)                                         |   |   |
|                                          | Password:       | 73722               | 0              |           |         |         |             |            |  |            |           |                                         |              |                                                     |   |   |
|                                          | Invitation URL: | https://<br>Copy UR | /iima.zoom.u   | ıs/j/9774 | 4964948 | 35?pwd= | eW5KSm      | nN5Zm1     |  |            |           |                                         |              |                                                     |   |   |
|                                          | Participant ID: | 17912               | 7              |           |         |         |             |            |  |            |           |                                         |              |                                                     |   |   |
|                                          | Join Audio      |                     | Share Scre     | en        |         |         | Invi        | ite Others |  |            |           |                                         |              |                                                     |   |   |
| ی میں میں میں میں میں میں میں میں میں می |                 |                     | e Participants | Chat      | Share : |         | Q<br>Record |            |  | End Meetin | To:<br>Ty |                                         | e (in Meetir | vately)<br>ng) ———————————————————————————————————— |   |   |

**<u>Step 14.</u>** To end the meeting click on End Meeting.